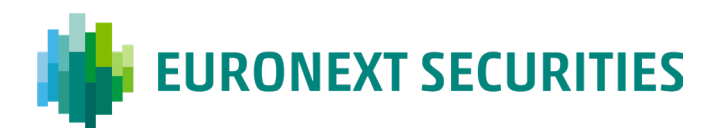

## **How to access the InvestorPortal with VP-ID**

The first time you log on to the Investorportal there are two steps:

- 1. Order an activation code
- 2. Use the activation code to create your VP-ID

## **First time at the InvestorPortal:**

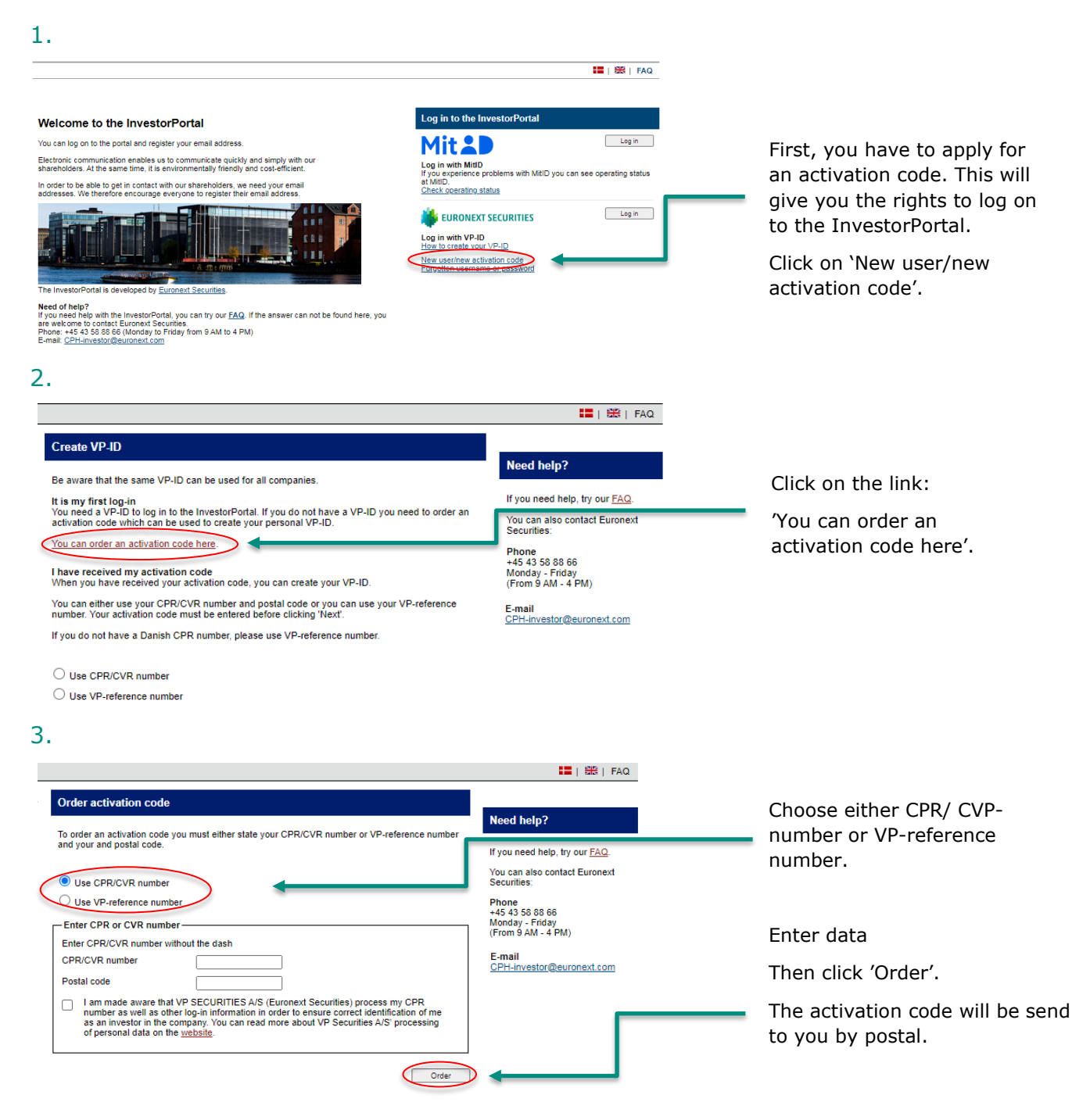

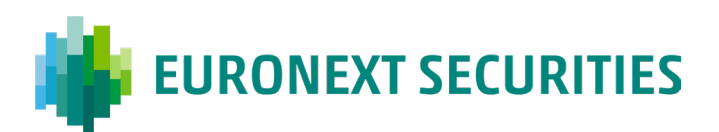

## **When you have received your activation code:**

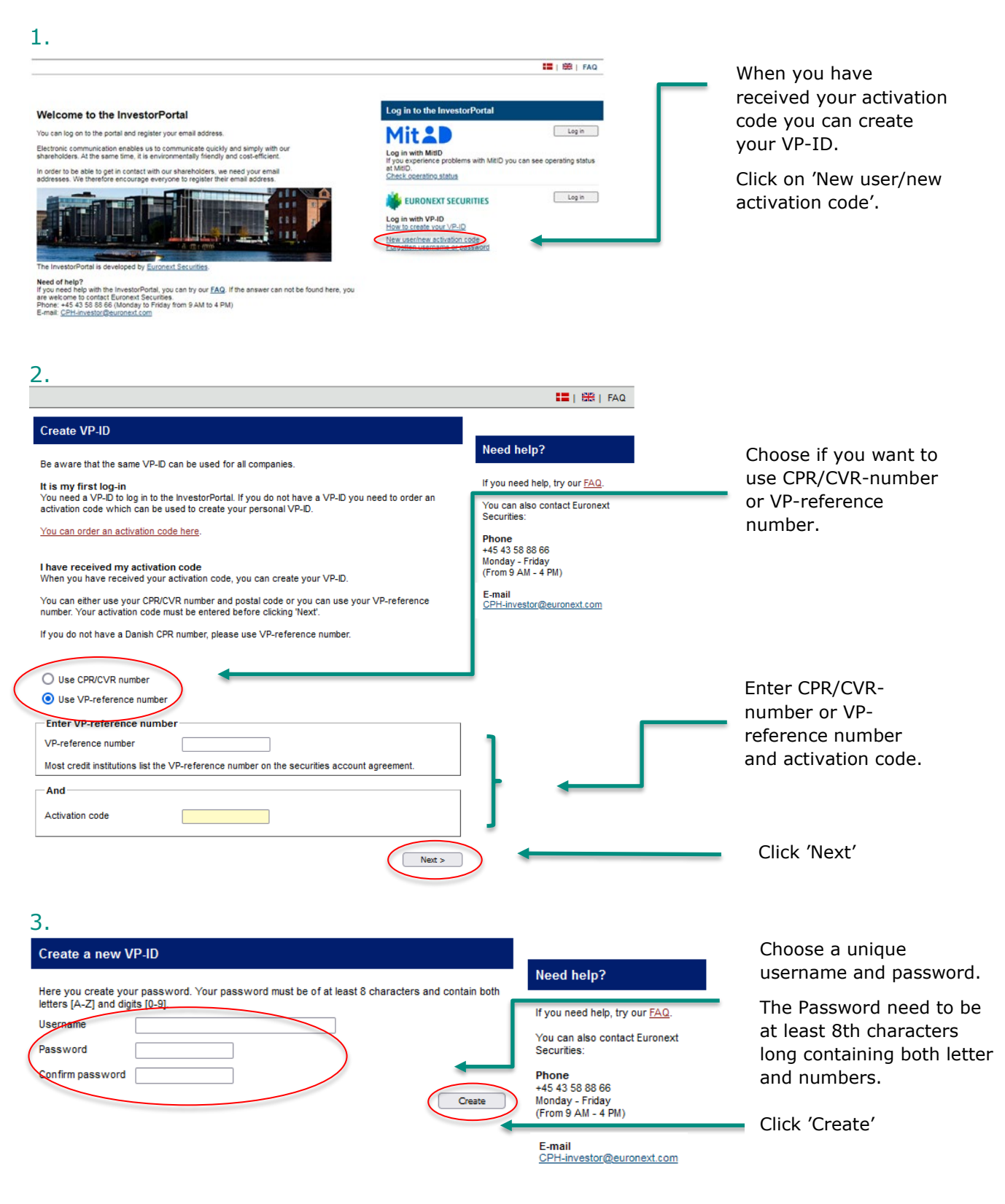

Your VP-ID on now created and you can log on the InvestorPortalen